Enterprise PL/I for z/OS PL/I for AIX Rational Developer for System z PL/I for Windows

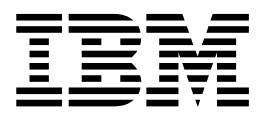

# Installation Guide

Version 3 Release 1

Enterprise PL/I for z/OS PL/I for AIX Rational Developer for System z PL/I for Windows

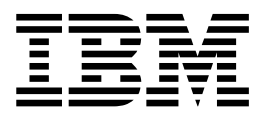

# Installation Guide

Version 3 Release 1

#### **Note**

Before using this information and the product it supports, be sure to read the general information under ["Notices" on page](#page-32-0) [21.](#page-32-0)

#### **First Edition (January 2018)**

This edition applies to Version 3.1 of IBM PL/I for AIX (program number 5724-H45) and to all subsequent releases and modifications until otherwise indicated in new editions. Make sure you are using the correct edition for the level of the product.

You can view or download softcopy publications free of charge at www.ibm.com/shop/publications/order/.

#### **© Copyright IBM Corporation 1999, 2018.**

US Government Users Restricted Rights – Use, duplication or disclosure restricted by GSA ADP Schedule Contract with IBM Corp.

# **Contents**

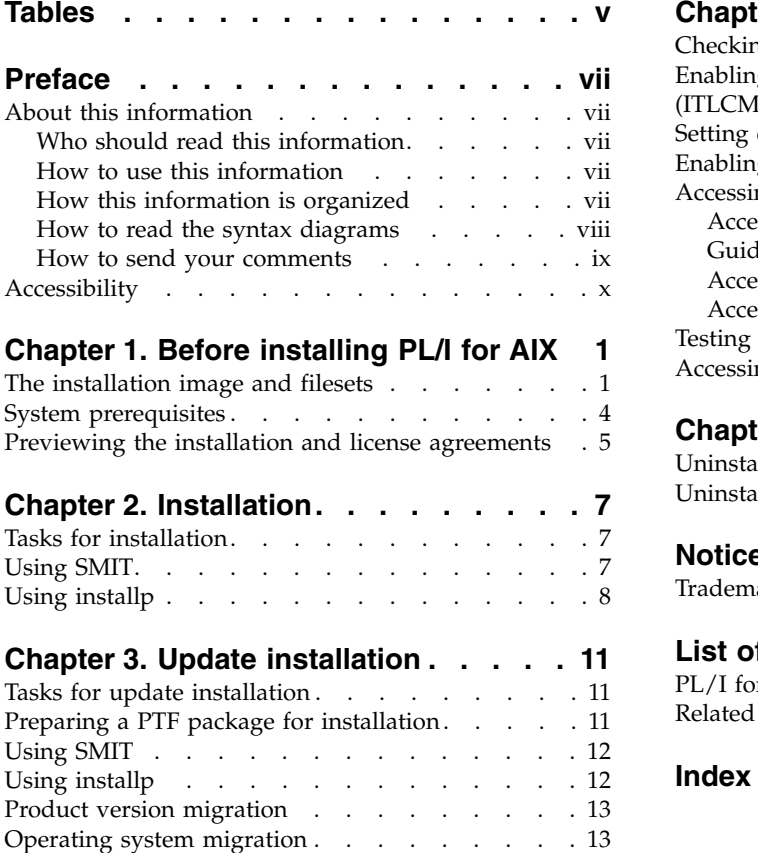

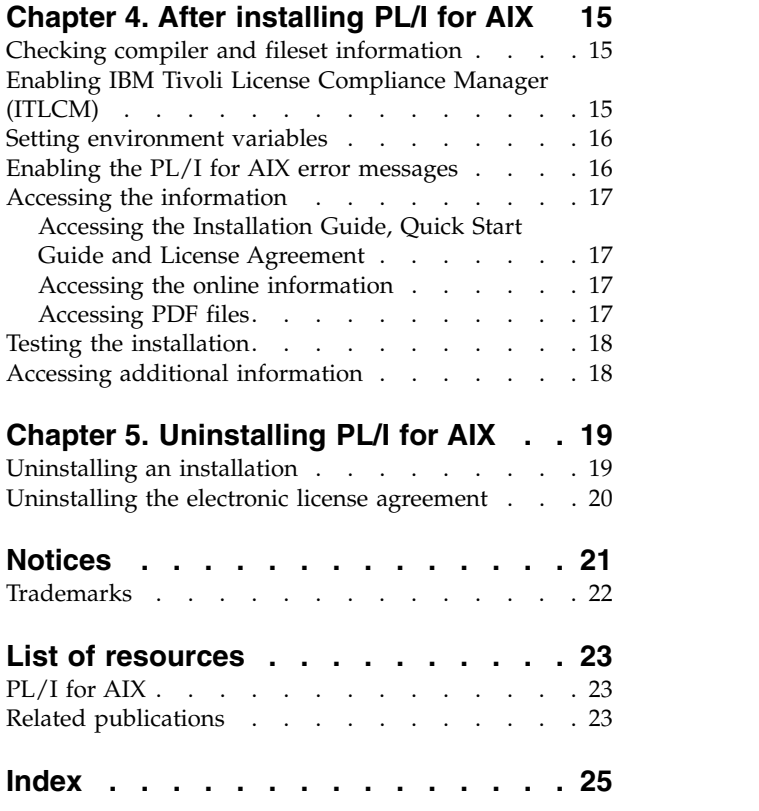

# <span id="page-6-0"></span>**Tables**

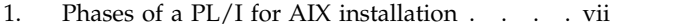

- 2. [PL/I for AIX compiler filesets and installation](#page-13-0)  $locations. \ldots \ldots \ldots \ldots \ldots \ldots 2 \qquad 7.$  $locations. \ldots \ldots \ldots \ldots \ldots \ldots 2 \qquad 7.$  $locations. \ldots \ldots \ldots \ldots \ldots \ldots 2 \qquad 7.$
- 3. [PL/I for AIX runtime environment filesets and](#page-13-0) installation locations . . . . . . . . . . [2](#page-13-0) 4. [XL C++ runtime environment filesets and](#page-13-0)

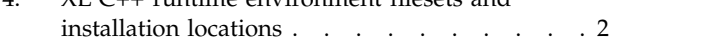

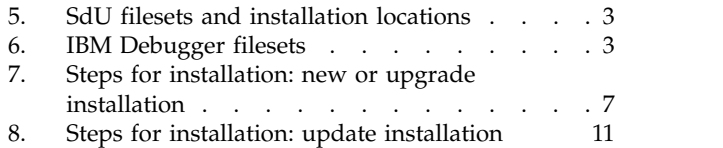

# <span id="page-8-0"></span>**Preface**

### **About this information**

<span id="page-8-1"></span>This information provides installation instructions for IBM® PL/I for AIX®, V3.1. It also shows you how to test the installation, and view different types of product information. Read it carefully before installing. Also read the README file in the root directory of your installation media, which contains current information about the compiler.

The term VSAM file system is a generic reference to either the SdU (SMARTdata Utilities) or Encina SFS (Structured File Server) file system.

### **Who should read this information**

This information is intended for anyone responsible for installing IBM<sup>®</sup> PL/I for AIX $^{\circledR}$ , V3.1.

### **How to use this information**

This information provides procedures for two installation scenarios:

• Installation

This scenario tells you how to install a single version of PL/I for AIX.

For an overview of the steps to perform an installation of a single version of PL/I for AIX, refer to Chapter [2, "Installation," on page 7.](#page-18-0)

• Update installation

This scenario tells you how to install a Program Temporary Fix (PTF) package for an existing PL/I for AIX, V3.1 installation.

For an overview of the steps required to install a PTF, refer to [Chapter](#page-22-0) 3, ["Update installation," on page 11.](#page-22-0)

### **How this information is organized**

This information is organized to reflect the pre-installation, installation, post-installation, and product removal phases of a PL/I for AIX® installation.

| <b>Phase</b>      | <b>Topics</b>                                                                                | User segment                                                            |
|-------------------|----------------------------------------------------------------------------------------------|-------------------------------------------------------------------------|
| Pre-installation  | Chapter 1, "Before installing"<br>$PL/I$ for AIX," on page 1                                 | All users                                                               |
| Installation      | Users who want to install<br>Chapter 2, "Installation," on<br>$PL/I$ for AIX, V3.1<br>page 7 |                                                                         |
| Post-installation | Chapter 3, "Update"<br>installation," on page 11                                             | Users who want to update<br>PL/I for AIX, V3.1 to the<br>next fix level |
|                   | Chapter 4, "After installing"<br>PL/I for AIX," on page 15                                   | All users                                                               |
| Product removal   | Chapter 5, "Uninstalling"<br>PL/I for AIX," on page 19                                       | Users who want to uninstall<br>$PL/I$ for AIX, V3.1                     |

*Table 1. Phases of a PL/I for AIX installation*

### <span id="page-9-0"></span>**How to read the syntax diagrams**

<span id="page-9-1"></span>Use the following description to read the syntax diagrams in this information:

• Read the syntax diagrams from left to right, from top to bottom, following the path of the line.

The **>>---** symbol indicates the beginning of a syntax diagram.

The **--->** symbol indicates that the syntax diagram is continued on the next line. The **>---** symbol indicates that the syntax diagram is continued from the previous line.

The **---><** symbol indicates the end of a syntax diagram.

Diagrams of syntactical units other than complete statements start with the **>--** symbol and end with the **--->** symbol.

• Required items appear on the horizontal line (the main path).

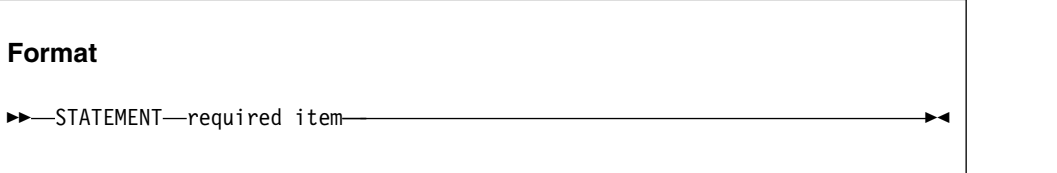

• Optional items appear below the main path.

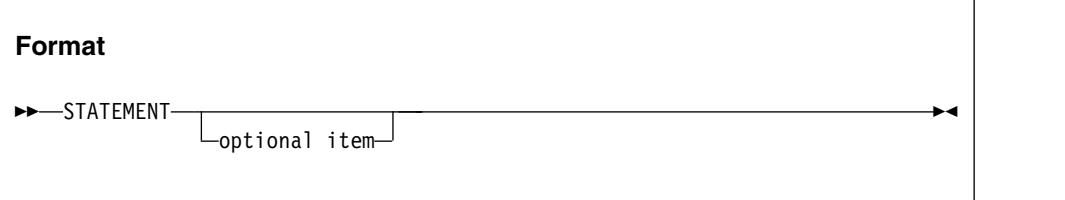

• When you can choose from two or more items, they appear vertically, in a stack. If you *must* choose one of the items, one item of the stack appears on the main path.

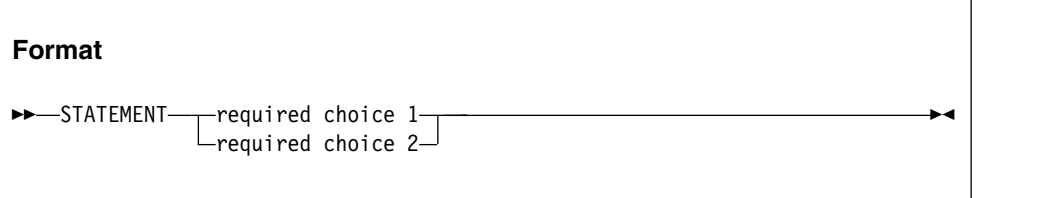

If choosing one of the items is optional, the entire stack appears below the main path.

<span id="page-10-0"></span>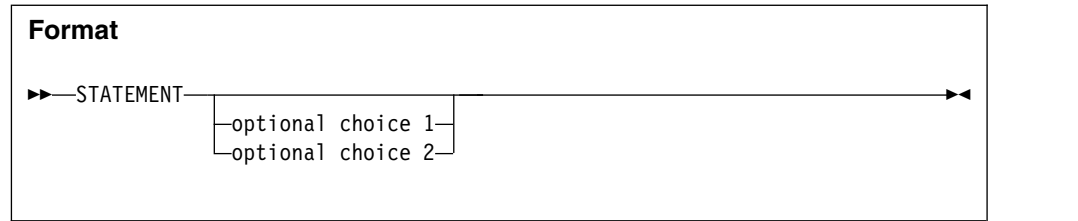

v An arrow returning to the left above the main line indicates an item that can be repeated.

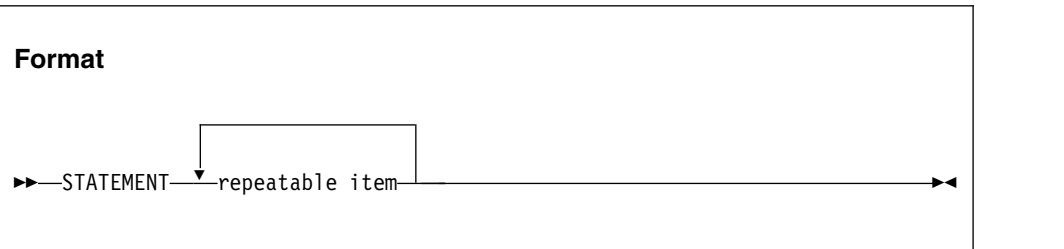

A repeat arrow above a stack indicates that you can make more than one choice from the stacked items, or repeat a single choice.

- Variables appear in italic lowercase letters (for example, *parmx*). They represent user-supplied names or values.
- If punctuation marks, parentheses, arithmetic operators, or other such symbols are shown, they must be entered as part of the syntax.

### **How to send your comments**

Your feedback is important in helping us to provide accurate, high-quality information. If you have any comments about this document or any other PL/I for AIX documentation, contact us in one of these ways:

• Fill out the Readers' Comment Form and return it by mail or give it to an IBM<sup>®</sup> representative. If there is no Readers' Comment Form at the back, address your comments to:

IBM Corporation Reader Comments DTX/E269 555 Bailey Avenue San Jose, CA 95141-1003 U.S.A.

- v Use the Online Readers' Comment Form at [www.ibm.com/software/awdtools/](http://www.ibm.com/software/awdtools/rcf/) [rcf/.](http://www.ibm.com/software/awdtools/rcf/)
- v Send your comments to the following address: comments@us.ibm.com.

Be sure to include the name of the document, the publication number of the document, the version of the product, and, if applicable, the specific location (for example, page number or section heading) of the text that you are commenting on.

When you send information to IBM, you grant IBM a nonexclusive right to use or distribute the information in any way it believes appropriate without incurring any obligation to you.

### <span id="page-11-0"></span>**Accessibility**

<span id="page-11-1"></span>Accessibility features help users who have a disability, such as restricted mobility or limited vision, to use information technology products successfully. The accessibility features in  $\text{AIX}^{\textcircled{}}$  provide accessibility for PL/I for AIX.

The major accessibility features in AIX are:

- v Interfaces that are commonly used by screen readers and screen-magnifier software
- Keyboard-only navigation
- An accessible command-line interface through a direct attached or networked remote Windows or Linux system using AT and terminal emulation software

#### **Interface information**

Assistive technology products work with the user interfaces that are found in AIX. For specific guidance information, see the documentation for the assistive technology product that you use to access AIX interfaces.

### **Keyboard navigation**

For information about accessing  $\text{AIX}^{\circledast}$  interfaces, see Accessibility features for  $\text{AIX}$ in the [IBM System p and AIX Information Center.](http://publib16.boulder.ibm.com/pseries/index.htm)

### **Accessibility of this information**

The English-language XHTML format of this information that will be provided in the IBM® AIX® [Compiler Information Center](http://www.ibm.com/software/awdtools/pli/pliaix/library/) is accessible to visually impaired individuals who use a screen reader.

To enable your screen reader to accurately read syntax diagrams, source code examples, and text that contains the period or comma PICTURE symbols, you must set the screen reader to speak all punctuation.

### **IBM and accessibility**

See the [IBM Human Ability and Accessibility Center](http://www.ibm.com/able) for more information about the commitment that  $IBM^{\circledast}$  has to accessibility.

# <span id="page-12-2"></span><span id="page-12-0"></span>**Chapter 1. Before installing PL/I for AIX**

Before you install  $IBM^{\circ}$  PL/I for AIX $^{\circ}$ , V3.1 :

- v Familiarize yourself with the installation image, which contains the installable compiler filesets.
- v Ensure that system prerequisites such as disk space and operating system are met.
- Determine the tasks you need to perform, depending on your installation requirements.
- v Become either the root user or a user with administrator privileges.
- Determine if you are using the evaluation copy of the PL/I for AIX compiler. If yes, you must follow these steps to upgrade it to a full product version:
	- 1. Uninstall the evaluation copy first by following the steps in [Chapter](#page-30-0) 5, ["Uninstalling PL/I for AIX," on page 19.](#page-30-0)
	- 2. Install the full product version of the PL/I for AIX compiler by following the steps in Chapter [2, "Installation," on page 7.](#page-18-0)

### **The installation image and filesets**

<span id="page-12-1"></span>The installation image for PL/I for AIX is available physically on an installation CD and electronically in the pli.3.1.0.aix.GM.tar.Z installation package, in the /usr/sys/inst.images directory.

The image includes filesets for the following compiler components:

- ["PL/I for AIX compiler filesets 3.1" on page 2](#page-13-0)
- v ["PL/I for AIX runtime environment filesets 3.1" on page 2](#page-13-0)
- ["XL C++ runtime environment filesets 11.1" on page 2](#page-13-0)
- ["SMARTdata Utilities filesets" on page 3](#page-14-0)
- ["IBM Debugger filesets 7.1" on page 3](#page-14-0)

### **Filesets**

The following tables list the filesets included in the installation image and the directories to which the fileset contents are installed during an installation. You can optionally install all available filesets, or only the ones you want. If you select specific filesets for installation, you can also choose to automatically install any prerequisite filesets required by your selections by using the installp **-g** flag.

When fileset names differ only by the locale code, you can choose to install only the filesets relevant to your desired language and location. The LANG environment variable determines which message catalogs are used. The en\_US (English) message catalogs are installed by default. If LANG is not defined or is assigned an unsupported locale, en\_US message catalogs are used. See ["National](#page-15-0) [language support" on page 4](#page-15-0) for a list of available locales.

### <span id="page-13-0"></span>**PL/I for AIX compiler filesets 3.1**

| Fileset name   | <b>Fileset description</b>                                            | <b>Installation locations</b>                                       |
|----------------|-----------------------------------------------------------------------|---------------------------------------------------------------------|
| ibmpli.cmp     | PL/I for AIX compiler                                                 | /etc/<br>/usr/lpp/<br>/usr/lpp/pli<br>/usr/lpp/pli/bin/             |
| ibmpli.dbg     | PL/I for AIX debugger<br>support                                      | /usr/lpp/<br>/usr/lpp/pli/<br>/usr/lpp/pli/lib/<br>$\sqrt{usr/lib}$ |
| ibmpli.license | PL/I for AIX electronic<br>license<br>$LANG = [en_LUS, ja_IP, Ja_IP]$ | /usr/swlag/pli/31/LANG/<br>ibmpli.la                                |

*Table 2. PL/I for AIX compiler filesets and installation locations*

### **PL/I for AIX runtime environment filesets 3.1**

*Table 3. PL/I for AIX runtime environment filesets and installation locations*

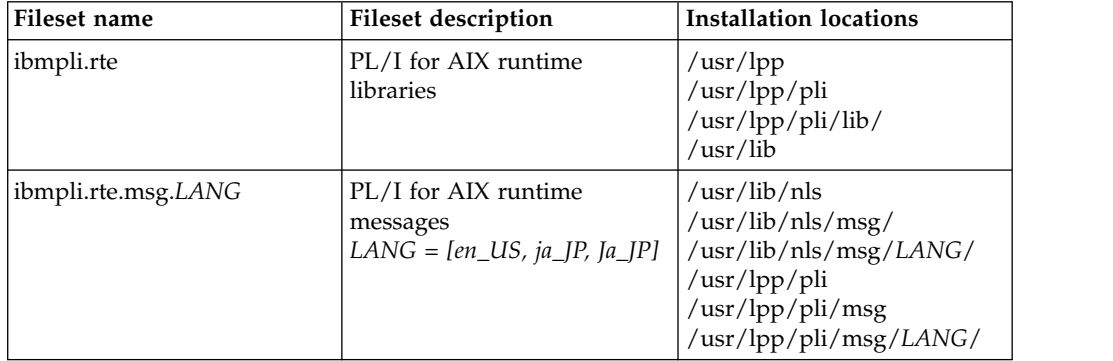

### **XL C++ runtime environment filesets 11.1**

*Table 4. XL C++ runtime environment filesets and installation locations*

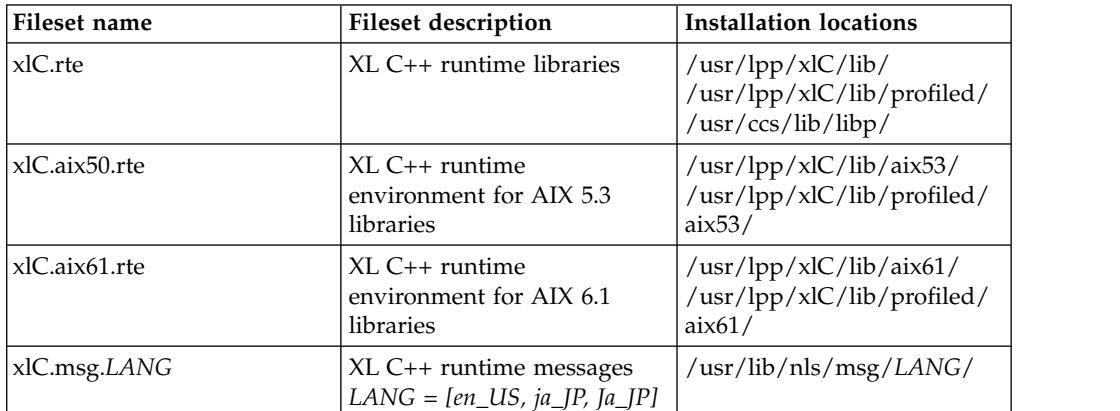

### <span id="page-14-0"></span>**SMARTdata Utilities filesets**

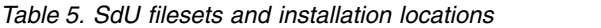

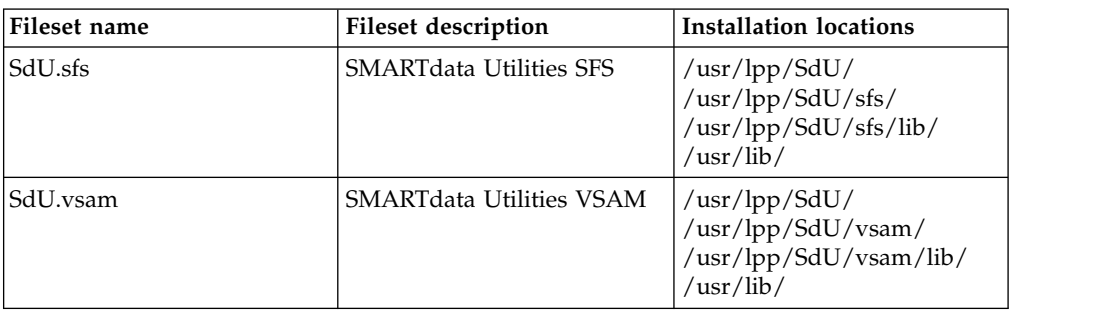

**Important:** SdU filesets are backward compatible with PL/I for AIX, Version 2 and COBOL for AIX, Version 4.

### **IBM Debugger filesets 7.1**

*Table 6. IBM Debugger filesets*

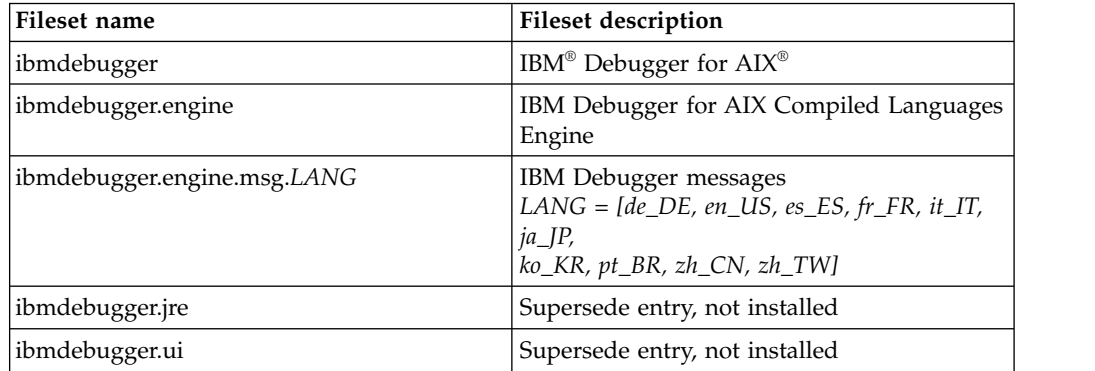

The IBM Debugger for AIX is included with the PL/I for AIX installation image. This source-level debugger adopts a client-server model such that the debugger engine (server) is installed on AIX, and the Eclipse-based debugger UI (client) is installed on a Windows workstation.

**Remember:** IBM Debugger for AIX, V7.1 supersedes IBM Distributed Debugger. If the IBM Distributed Debugger V9.2 is installed on your system, it will be removed upon installation of the IBM Debugger for AIX, V7.1. The post-installation script then modifies the idebug fileset levels in the Object Data Manager (ODM) database to 99.99.9999.9999 to prevent future installations of idebug.\* filesets.

To install IBM Debugger and the Windows remote debug interface, see README.debug.txt in the root directory of the installation image.

### **Preparing the electronic distribution package**

If you have downloaded the PL/I for AIX electronic distribution package, pli.3.1.0.aix.GM.tar.Z, follow these steps before attempting to install:

**Remember:** You must be logged in as root user or have superuser authority.

1. To uncompress and unpack the file, use the command: zcat pli.3.1.0.aix.GM.tar.Z | tar -xvf -

<span id="page-15-0"></span>2. Use the command inutoc *directory\_name* to generate a .toc file in the specified directory.

The following example shows the steps to prepare the electronic distribution package, pli.3.1.0.aix.GM.tar.Z, located in the new directory, /compiler/install/ for installation.

```
cd /compiler/install
zcat pli.3.1.0.aix.GM.tar.Z | tar -xvf -
cd usr/sys/inst.images
inutoc .
```
Refer to [System prerequisites](#page-15-1) to ensure that system prerequisites are met and the installation method described in Chapter [2, "Installation," on page 7](#page-18-0) to install the compiler.

### **National language support**

The PL/I for AIX compiler and runtime messages support the following language locales:

- en\_US (ISO8859-1)
- ja\_JP (IBM-eucJP)
- Ja\_JP (IBM-943)

English (en\_US) is the default national language. Following installation, you can set the NLSPATH so that messages are displayed in a different language. See ["Enabling the PL/I for AIX error messages" on page 16.](#page-27-0)

### **System prerequisites**

<span id="page-15-1"></span>All system prerequisites must be present on your system before PL/I for AIX can be successfully installed and run.

#### **Hardware requirements:**

PL/I for AIX, V3.1 and its generated object programs run on any processors that are supported by  $\text{AIX}^{\circledast}$  V5.3.9.0 or later, AIX V6.1.0.0 or later, or AIX V7.1. These processors must be configured with at least one supported display, keyboard, and mouse.

#### **Software requirements: Required programs**

PL/I for AIX, V3.1 and its generated object programs run on the following operating systems: AIX V5.3.9.0 or later, AIX V6.1.0.0 or later, or AIX V7.1.

To view and print PDF and license agreement files you need the Adobe Acrobat Reader.

#### **Software requirements: Optional programs**

To use PL/I for AIX with optional programs such as online help, DB2 $^\circ$  and CICS $^\circ$ , additional products are required:

- Online help:
	- A Mozilla browser to access the information center.
- $\cdot$  DB2:
- <span id="page-16-0"></span>– PL/I 32-bit applications that embed EXEC SQL statements require DB2 V9.1 for Linux, UNIX, and Windows, DB2 V9.5 for Linux, UNIX, and Windows with fix pack 3, or DB2 V9.7 for Linux, UNIX, and Windows.
- CICS:
	- PL/I applications that embed EXEC CICS statements require TXSeries for Multiplatforms, Version 7.1 with PTF 3.

### **Verifying the amount of hard disk space available**

You can use the following command to determine the amount of space available in the installation location  $\frac{\text{log}(1 - \text{log}(1 - \text{$ 

df -m /usr

### **Verifying that the required filesets are installed**

The following filesets *must* be installed on your system in order to install IBM® PL/I for AIX, V3.1:

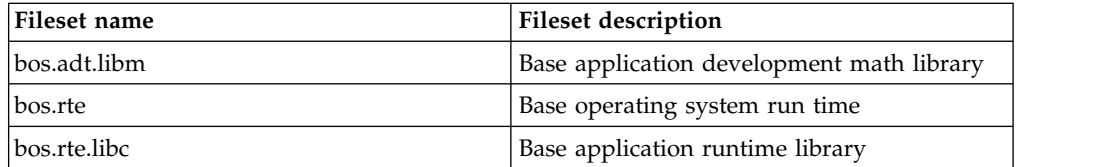

At least one of the following locale-specific filesets must be installed on your system:

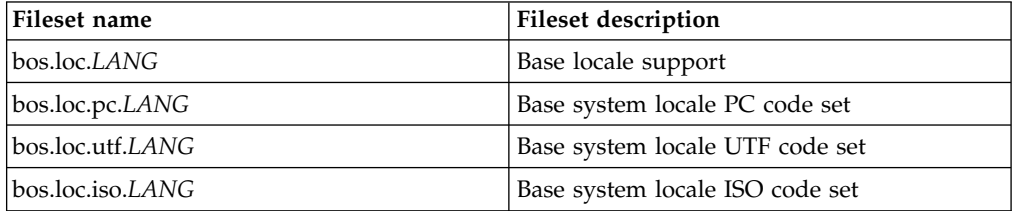

You can view information about the installed filesets by using the lslpp command.

Use the following command to determine if these filesets have been installed: lslpp -L bos.loc.\* bos.rte. bos.rte.libc

### **Previewing the installation and license agreements**

<span id="page-16-1"></span>Before installing IBM® PL/I for AIX®, V3.1, you can verify the installation process, check file sizes and disk space, and preview the license agreements using either SMIT or installp.

The terms and conditions for using PL/I for AIX are specified in the following PDF files, which are located in the root directory of the distribution package:

- LicAgree.pdf
- LicInfo.pdf

After installation, the license PDF files can be found in the /usr/lpp/pli/ directory with the file names:

• LicenseAgreement.pdf

• license.pdf

### **Using SMIT**

You can use the System Management Interface Tool (SMIT) to preview the PL/I for AIX installation.

Follow the steps to install the compiler to the location given in ["Using SMIT" on](#page-18-0) [page 7.](#page-18-0) When prompted with the SMIT dialog to customize the installation in step 3, set the Preview only? field to **yes**. With this setting enabled, SMIT displays progress messages at each stage of the installation but does not actually install the compiler on your system.

### **Using installp**

You can also preview the command-line installation process and write the output to a log file, using the installp command. Follow the steps to install the compiler to the location given in ["Using installp" on page 8](#page-19-0) and specify the **-p** flag to preview the process without installing the compiler.

The following example previews the installation of all available compiler filesets in the /cdrom/usr/sys/inst.images source directory to the location /usr/lpp/pli/ and writes an installation log file to /tmp/install.log.

installp -paXgd /cdrom/usr/sys/inst.images -e /tmp/install.log all

# <span id="page-18-1"></span><span id="page-18-0"></span>**Chapter 2. Installation**

The installation methods below install PL/I for AIX into the /usr/lpp/pli/ directory. If you have root access or a profile with superuser privileges, you can use either the System Management Interface Tool (SMIT) or the installp command to install the compiler.

You can use the installation methods to perform any of the following tasks:

- Install PL/I for AIX, V3.1 on a clean system.
- Install PL/I for AIX, V3.1 on a system where IBM COBOL for AIX, V4.1 is already installed. In this case, both compilers use the SMARTData Utilities provided with PL/I for AIX, V3.1.
- Install an update on a system where IBM® PL/I for AIX®, V3.1 has already been installed. In this case, use the procedure in Chapter [3, "Update installation," on](#page-22-0) [page 11.](#page-22-0)

### **Tasks for installation**

<span id="page-18-2"></span>Before you perform an installation, you must make sure that you have a user account with administrator privileges and that your system meets all system requirements.

The complete procedure for installation is outlined in the following table.

*Table 7. Steps for installation: new or upgrade installation*

| <b>Task</b>                                                                                                    | For more information, see                                                                           |
|----------------------------------------------------------------------------------------------------|----------------------------------------------------------------------------------------------------|
| Become either the root user or a user with<br>administrator privileges.                                                                               | Documentation supplied with the operating<br>system.                                                |
| Ensure that all system prerequisites are met.                                                                                                    | "System prerequisites" on page 4                                                                    |
| Use SMIT or the installp command to<br>install and configure the compiler.                                                                            | "Using SMIT" or "Using installp" on page 8                                                          |
| Confirm that the compiler packages were<br>successfully installed, and test the<br>installation.                                                      | "Checking compiler and fileset information"<br>on page 15, "Testing the installation" on<br>page 18 |
| If your system locale or encoding, or both<br>are not en_US, enable the compiler and<br>runtime error messages. Otherwise, you can<br>skip this step. | "Enabling the PL/I for AIX error messages"<br>on page 16                                            |

### **Using SMIT**

<span id="page-18-3"></span>The SMIT interface guides you step-by-step through the installation process.

#### **Remember:**

• If you use the command smit install\_latest, SMIT produces an error message indicating that either xlC.aix50.rte or xlC.aix61.rte failed to install. This is normal, and you can ignore the error message. If you install the compiler onto a system running AIX<sup>®</sup> V5.3, only xlC.aix50.rte is required, and xlC.aix61.rte

<span id="page-19-0"></span>automatically fails to install. Likewise, if you install the compiler onto a system running AIX V6.1 or AIX V7.1, only xlC.aix61.rte is required, and xlC.aix50.rte fails to install.

- v Similarly, any language specific filesets that are not supported by your system produces an error message and fails to install. For example, if local support is not present for Ja\_JP, installation might fail when attempting to install a Ja\_JP specific language fileset for the compiler. These error messages are normal and can be ignored.
- v The runtime libraries and compiler filesets are always required.
- You do not need all of the compile-time and runtime message catalogs, only those for the national languages that you need for compile-time and runtime messages.
- Messages are displayed as each part is successfully installed.
- The installation log is stored in the /home/smit.log file.

To install the compiler using the SMIT interface, follow these steps:

- 1. Enter the command smit install latest. This command invokes SMIT, which presents a menu-driven user interface for the installation process. You must specify the device and directory in the INPUT device/directory of the software field.
- 2. Press F4 to select from a list of suggested devices and directories, or type in the name of the CD-ROM device or the path to the location of the packages. If you want to install over a network you must have a network server installed, and then specify the directory on the client that corresponds to the installation source on the network server.
- 3. Press Enter. At this stage you are prompted with a list of questions that will help you customize the compiler installation on your system. Verify the default values, or modify them where necessary to accommodate your preferences.

**Important:** You must select **yes** next to Accept new LICENSE agreements? field to continue with the installation.

#### **Tip:**

- You can select the SOFTWARE to install field and press F4 to view the installable filesets on the device or in the directory, then select the filesets to install. Install the runtime libraries first, then install the other filesets in any order. It is recommended that you keep the default setting, all latest, to install all the filesets.
- v To preview the installation process without actually installing the compiler select **yes** next to the Preview only? field.
- <span id="page-19-1"></span>4. Press Enter and then Enter again.

### **Using installp**

You can install PL/I for AIX directly from the command line using the  $\text{AIX}^{\circledast}$ command installp.

#### **Remember:**

v If you use the keyword *all*, as in the example above, installp produces an error message indicating that either xlC.aix50.rte or xlC.aix61.rte failed to install. This is normal, and you can ignore the error message. If you install the compiler onto a system running AIX V5.3, only xlC.aix50.rte is required, and xlC.aix61.rte

automatically fails to install. Likewise, if you install the compiler onto a system running AIX V6.1 or AIX V7.1, only xlC.aix61.rte is required, and xlC.aix50.rte fails to install.

v Similarly, any language specific filesets that are not supported by your system produces an error message and fails to install. For example, if local support is not present for Ja\_JP, install fails when it attempts to install a Ja\_JP specific language fileset for the compiler. These error messages are normal and can be ignored.

To install the compiler and write the installation output to a log file, run this installp command:

installp -aXYgd *install\_images\_location* -e *logfile fileset\_names*

►► - installp -aYg *fileset\_names* -p -X -E -d *install\_images\_location* -e *logfile* ►◄

- **-aYg** Specifies that all the latest and prerequisite installable filesets available in the *install\_images\_location* directory are applied and committed, and that the required software license agreement is accepted.
- **-p** Performs a preview of the installation process by running the preinstallation checks. See ["Previewing the installation and license](#page-16-0) [agreements" on page 5.](#page-16-0)
- **-X** Attempts to expand the file system at the installation location if there is insufficient space to complete the install.
- **-E** Displays software license agreements. This flag is only valid with the **-a** or **-l** flags. If the **-E** flag is specified with the **-a** flag, a new section is displayed showing the pending license agreements associated with the selected filesets. If the **-E** flag is specified with the **-l** flag, output is displayed showing the license agreements associated with all filesets on the media.
- **-d** *install\_images\_location*

Specifies the directory where the filesets are located. This path might also be a mounted CD-ROM drive.

**-e** *logfile*

Specifies the name and location of the installation log file.

*fileset\_names*

Specifies a list of names of the filesets in *install\_images\_location* that you want to install.

**Tip:** The keyword *all* can be used to indicate that all filesets should be attempted during installation.

The following example installs all available compiler filesets in the /cdrom/usr/sys/inst.images source directory to the locations specified in ["The](#page-12-0) [installation image and filesets" on page 1,](#page-12-0) and writes an installation log file to /tmp/install.log.

Example:

installp -aXYgd /cdrom/usr/sys/inst.images -e /tmp/install.log all

# <span id="page-22-1"></span><span id="page-22-0"></span>**Chapter 3. Update installation**

A program temporary fix (PTF) is an update to PL/I for AIX that provides a fix or multiple fixes to the product.

You can download the latest compiler updates from the support web site: [www.ibm.com/software/awdtools/pli/pliaix/support.](http://www.ibm.com/software/awdtools/pli/pliaix/support) You can also find the instructions on [Fix Central.](http://www.ibm.com/support/docview.wss?uid=swg21402857)

<span id="page-22-2"></span>You can install updates by using either ["Using SMIT" on page 7](#page-18-0) or the [installp](#page-19-1) [command.](#page-19-1)

### **Tasks for update installation**

The complete procedure for update installation is outlined in the following table.

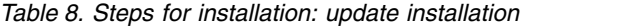

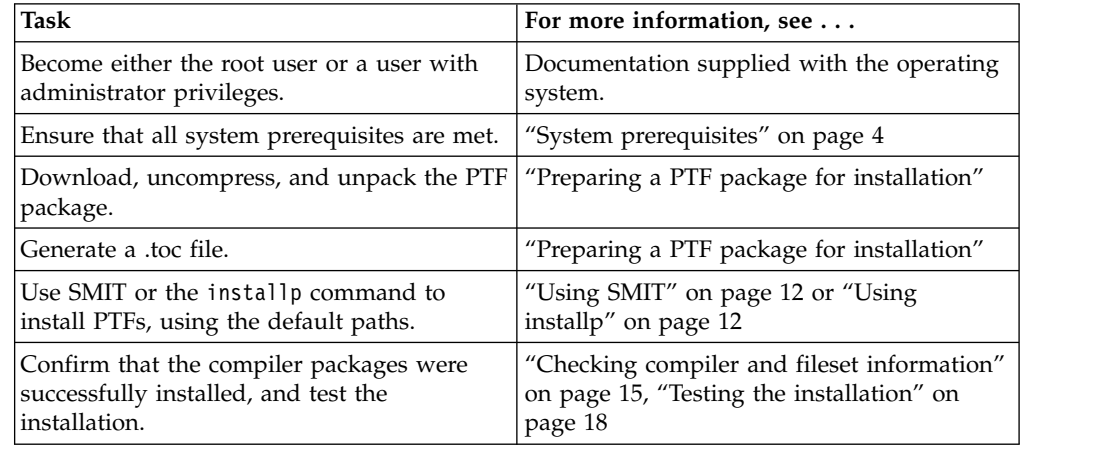

### **Preparing a PTF package for installation**

<span id="page-22-3"></span>Updates to the compiler are supplied as PTF packages. Before these PTF packages can be used to update the compiler, they must be downloaded and uncompressed, and a .toc file must be generated.

To prepare the update package for installation, follow these steps:

**Remember:** You must be logged in as root or have superuser authority.

- 1. Download the desired PTF package (for example pli.31.aix.YYMMDD.tar.Z) into an empty directory.
- 2. Restore the compressed file and extract the PTF filesets from the downloaded package:
	- a. To uncompress the file, use the command:
		- zcat *package\_name.tar.Z*
	- b. To unpack the resulting tar file, use the command:
		- tar -xvf *package\_name.tar*
- 3. Use the command inutoc directory\_name to generate a .toc file in the same directory as the unpacked filesets.

The following example shows the steps to prepare the package, pli.31.aix.YYMMDD.tar.Z, located in the new directory, /compiler/update/ for installation:

cd /compiler/update zcat -f pli.31.aix.YYMMDD.tar.Z tar -xvf pli.31.aix.YYMMDD.tar inutoc .

## <span id="page-23-0"></span>**Using SMIT**

<span id="page-23-2"></span>To install a PTF using the SMIT interface, follow these steps:

1. Run the command: smit update all.

This command invokes SMIT, which presents a menu-driven user interface for the installation process.

- 2. When asked to, specify the path of the directory where the PTF filesets and .toc are located in the INPUT device/directory of the software field.
- 3. Press Enter.

At this stage, you are prompted with a list of questions to help you customize the compiler installation on your system. Verify the default values, or modify them where necessary, to accommodate your preferences.

4. Press Enter and then Enter again.

Messages display as each part is successfully installed, and the installation log is stored to /home/smit.log.

**Tip:** PTF packages often ship base level filesets as prerequisites. If the command smit update all is used, then those packages will not install, which might cause requisite failures. For this reason, use smit install\_all to install the prerequisites and commit the updates.

### **Using installp**

<span id="page-23-1"></span>To install a PTF by using the installp command and write the output to a log file, run this command:

installp -aXgd *PTF\_filesets\_location* -e *logfile fileset\_names*

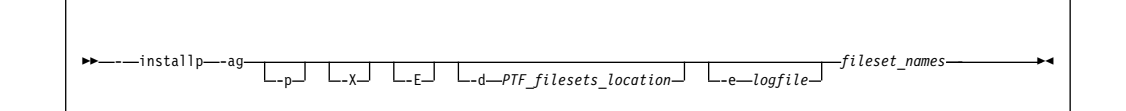

- **-ag** Specifies that all the latest installable and requisite filesets available in the *PTF\_filesets\_location* directory are applied and committed.
- **-p** Performs a preview of the installation process by running the preinstallation checks. See ["Previewing the installation and license](#page-16-0) [agreements" on page 5.](#page-16-0)
- **-X** Attempts to expand the file system at the default location if there is insufficient space to complete the install.
- **-E** Displays software license agreements. This flag is only valid with the **-a** or **-l** flags. If the **-E** flag is specified with the **-a** flag, a new section is displayed showing the pending license agreements associated with the

selected filesets. If the **-E** flag is specified with the **-l** flag, output is displayed showing the license agreements associated with all filesets on the media.

<span id="page-24-0"></span>**-d** *PTF\_filesets\_location*

Specifies the directory where the filesets are located. This path might also be a mounted CD-ROM drive.

**-e** *logfile*

Specifies the name and location of the installation log file.

*fileset\_names*

Specifies a list of names of the filesets in *PTF\_filesets\_location* that you want to install.

**Tip:** The keyword *all* can be used to indicate that all filesets must be attempted during installation.

The following example installs all available PTF filesets in the /compiler/update/ source directory to the default locations, as specified in ["The installation image and](#page-12-0) [filesets" on page 1,](#page-12-0) and writes an installation log file to /tmp/install.log.

Example:

<span id="page-24-1"></span>installp -aXgd /compiler/update/ -e /tmp/install.log all

### **Product version migration**

Before installing IBM® PL/I for AIX®, V3.1, any previously installed versions of the compiler must be uninstalled. See Chapter [5, "Uninstalling PL/I for AIX," on page](#page-30-0) [19.](#page-30-0)

<span id="page-24-2"></span>Upgrading from a previous release of IBM PL/I for AIX, V3.1 is not supported.

### **Operating system migration**

If you have the compiler installed on  $AIX^{\circledast}$  V5.3, you might want to migrate the operating system to AIX V6.1 or later to take advantage of the latest IBM<sup>®</sup> POWER® technology.

The compiler filesets are not OS specific and do not require migration if PL/I for AIX, V3.1 is installed on AIX V5.3 and the operating system is migrated to AIX V6.1 or later. If an OS specific fileset is required in the future for a higher level of AIX, it will be identified in an IBM Technical Note tied to the PTF that will add support for that version of AIX.

**Remember:** When an AIX V5.3 machine is migrated to AIX V6.1, the AIX V5.x  $C_{++}$  runtime fileset xlC.aix50.rte is uninstalled, and the AIX V6.1  $C_{++}$  runtime fileset xlC.aix61.rte is installed from the AIX V6.1 install image. The service level of the AIX V6.1 C++ runtime on the install image might be different from the service level of the AIX V5.x C++ runtime on your machine before migration. This means that after an OS migration, all PTFs applied to the C++ runtime before OS migration are gone, and then have to be re-installed. If the AIX V6.1 C++ runtime is at a different version, you can download the latest runtime updates from [Fix](http://www.ibm.com/support/docview.wss?uid=swg21402857) [Central.](http://www.ibm.com/support/docview.wss?uid=swg21402857)

# <span id="page-26-3"></span><span id="page-26-0"></span>**Chapter 4. After installing PL/I for AIX**

There are some optional setup and verification procedures that you can use after you have installed the compiler. You might also want to use the product information.

### **Checking compiler and fileset information**

<span id="page-26-1"></span>You can check the versions of the compiler and individual filesets installed by using the lslpp command:

lslpp option\_string

where *option* string can be:

**-L** *fileset*

Displays the version and state of the fileset specified

**-f** *fileset*

Displays the files and symbolic links associated with the fileset specified

**-w** *filename*

<span id="page-26-2"></span>Indicates which fileset belongs to the specified file (*filename*)

**Restriction:** The command lslpp does not detect filesets that have not been installed using the SMIT or installp methods. For example, to check the version of the compiler installed, enter the following command: lslpp -L ibmpli.cmp

### **Enabling IBM Tivoli License Compliance Manager (ITLCM)**

 $IBM^{\circ}$  Tivoli<sup>®</sup> License Compliance Manager (ITLCM) is a web-based solution that can help you manage software usage metering and license allocation services on supported systems. In general, ITLCM recognizes and monitors the products that are installed and in use on your system.

IBM PL/I for AIX<sup>®</sup>, V3.1 is ITLCM-enabled for inventory support only, which means that ITLCM is able to detect product installation of PL/I for AIX, but not its usage.

**Remember:** ITLCM is not a part of the PL/I for AIX compiler offering, and must be purchased and installed separately.

Once installed and activated, ITLCM scans your system for product inventory signatures that indicate whether a given product is installed on your system. ITLCM also identifies the version, release, and modification levels of the product. Inventory signature files are not updated after PTF installation.

When PL/I for AIX is installed, the signature files are in the /usr/lpp/pli/ IBMPLIX0301.SYS2 directory. For more information about IBM Tivoli License Compliance Manager, see: [www.ibm.com/software/tivoli/products/license-mgr/.](http://www.ibm.com/software/tivoli/products/license-mgr/)

### <span id="page-27-0"></span>**Setting environment variables**

<span id="page-27-1"></span>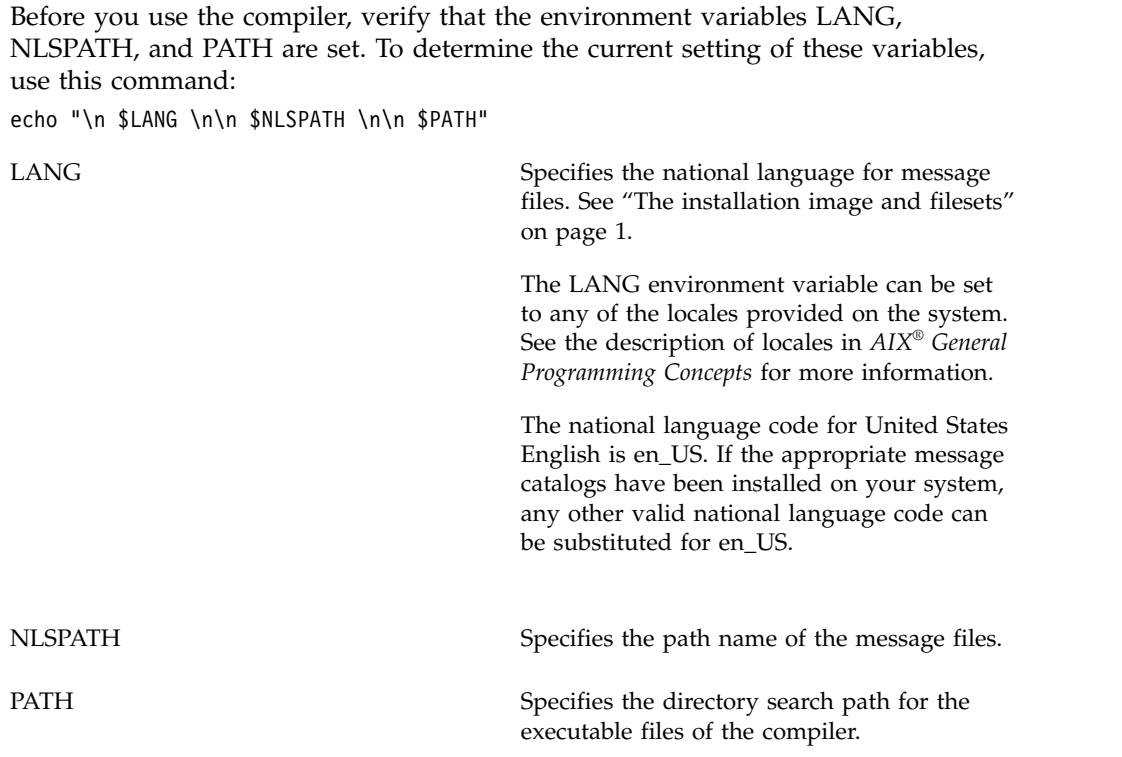

<span id="page-27-2"></span>**Remember:** The LANG and NLSPATH environment variables are initialized when the operating system is installed, and might differ from the ones you want to use.

### **Enabling the PL/I for AIX error messages**

If your system uses the en\_US locale and encoding, the compiler and runtime message catalogs are automatically configured to display correctly. However, if your system uses any other supported locale, you must set the NLSPATH environment variable so that the compiler and runtime functions can find the appropriate message catalogs following installation.

For example, to specify the Japanese locale with the IBM\_eucJP code page, use the following commands:

```
LANG=ja JP
NLSPATH=/usr/lib/nls/msg/%L/%N:/usr/lib/nls/msg/prime/%N
export LANG NLSPATH
```
Substitute any valid national language code for ja\_JP, provided the associated message catalogs are installed.

See ["The installation image and filesets" on page 1](#page-12-0) for a list of supported language locales.

### <span id="page-28-0"></span>**Accessing the information**

<span id="page-28-1"></span>This section provides an overview of the information offered with the product. Information about the compiler, its debugger and utilities, and the PL/I programming language is provided through an HTML-based information center on the IBM® external web and through publications in Portable Document Format (PDF).

### **Accessing the Installation Guide, Quick Start Guide and License Agreement**

The *Installation Guide* (install.pdf) is located in the doc/en\_US/pdf/ directory of the distribution package. Alternatively, the *Installation Guide* (install.pdf) is available for download from the web in the [PL/I for AIX library page](http://www.ibm.com/software/awdtools/pli/pliaix/library/) at www.ibm.com/software/awdtools/pli/pliaix/library/. The *Quick Start Guide* (quickstart.pdf) is located in the root directory of the distribution package.

The License Agreement PDF (LicenseAgreement.pdf) is also located in the root directory of the distribution package. After the installation, the license files can be found in the /usr/lpp/pli/ directory.

### **Accessing the online information**

<span id="page-28-2"></span>HTML versions of the PL/I for AIX information including the IBM Debugger for AIX, V7.1 information are part of the IBM®  $AIX^{\circledast}$  [Compiler Information Center](http://publib.boulder.ibm.com/infocenter/comphelp/v111v131/) at publib.boulder.ibm.com/infocenter/comphelp/v111v131/.

The IBM Debugger for AIX, V7.1 information consists of HTML online help and additional HTML information accessible from the debugger graphical user interface.

Context-sensitive help for the debugger is available by pressing F1 while you are using the debugger.

For the latest information regarding the IBM Debugger for AIX, V7.1, check the README file for the debugger. You can find the README file for the debugger in /usr/idebug/readme/.

## **Accessing PDF files**

<span id="page-28-3"></span>PDF versions of the PL/I for AIX information are available for download from the web in the [PL/I for AIX library page](http://www.ibm.com/software/awdtools/pli/pliaix/library/) at www.ibm.com/software/awdtools/pli/ pliaix/library/. You can view and print this information by using the Adobe Acrobat Reader. If you do not already have the Adobe Acrobat Reader program installed, you can download it from the Adobe web site at www.adobe.com.

The following PDF files are available from the PL/I for AIX library page:

- v *PL/I for AIX Installation Guide* (this information), GC14-7322, provides information about prerequisite products and the steps for installing PL/I for AIX.
- v *PL/I for AIX Programming Guide*, SC14-7319, provides information about how to write, compile, link-edit, and run PL/I for AIX programs.
- v *PL/I for AIX Language Reference*, SC14-7320, describes the PL/I language supported by IBM® PL/I for AIX®, V3.1.

v *PL/I for AIX Messages and Codes*, GC14-7321, provides information about the causes of reply messages that you might receive while using the IBM PL/I for AIX, V3.1 compiler.

### <span id="page-29-0"></span>**Testing the installation**

<span id="page-29-1"></span>To test the product installation and the critical search paths, try building, compiling, and running a simple program.

For example:

1. Create the following PL/I program:

```
[hello.pli]
hello1: proc options(main);
       display('Hello!');
end hello1;
```
- 2. Compile the test program. For example: pli hello.pli -o hello
- 3. Run the program:

./hello

The expected result is that "Hello!" is displayed on the screen.

4. Check the exit code of the program:

echo \$?

The result should be zero.

### **Accessing additional information**

For the latest information about [PL/I for AIX](http://www.ibm.com/software/products/en/pliaix), visit the IBM® PL/I for AIX® [website](http://www.ibm.com/software/products/en/pliaix) at http://www.ibm.com/software/products/en/pliaix.

# <span id="page-30-2"></span><span id="page-30-0"></span>**Chapter 5. Uninstalling PL/I for AIX**

This section outlines the steps required to uninstall PL/I for AIX.

#### **Remember:**

- 1. You must be a root user or a user with administrator privileges to uninstall this product.
- 2. Some filesets might not be uninstalled if they are required by other installed products. See [Filesets](#page-12-1) for details about filesets included with IBM® PL/I for AIX® , V3.1.
- 3. Because uninstalling dependent packages automatically might introduce problems, it is recommended that you preview uninstallation to ensure that all dependent filesets are no longer required.

### **Uninstalling an installation**

<span id="page-30-1"></span>**Remember:** You must be a root user or a user with administrator privileges to uninstall the product.

To uninstall the compiler, you can use either SMIT or installp to remove the compiler filesets.

If you attempt to remove a fileset that is required by another installed fileset, the selected fileset will not be removed unless its dependents are also being removed.

### **Using SMIT**

To uninstall IBM® PL/I for AIX®, V3.1 using the SMIT interface, enter the following command: smit remove

In the SOFTWARE name field, enter the fileset names (wildcards accepted) separated by a space. If you have COBOL for AIX installed, you must not remove any filesets which are shared between the compilers. In this case, enter the following name in the field:

ibmpli.\*

Otherwise, enter the following name in the field: ibmpli.\* SdU.\*

To uninstall the IBM Debugger for AIX, V7.1 engine on AIX, also enter the following name in the field:

ibmdebugger\*

In the REMOVE dependent software? field, select **yes**.

To preview the uninstallation, set the PREVIEW only? value to **yes**.

### <span id="page-31-0"></span>**Using installp**

To uninstall IBM PL/I for AIX, V3.1 using the installp command, enter the following command:

installp -u *filesets*

where *filesets* is the list of filesets (wildcards accepted) to uninstall. If you have COBOL for AIX installed, you must not remove any filesets which are shared between the compilers. In this case, *filesets* are as follows:

'ibmpli.\*'

Otherwise, *filesets* are as follows: 'ibmpli.\*' 'SdU.\*'

To uninstall the IBM Debugger for AIX, V7.1 engine on AIX, enter the following command:

installp -u ibmdebugger

To uninstall the Windows remote debug interface, see the instructions in idebug.install\_7.1.0\README.idebug.txt.

For the latest information regarding the IBM Debugger for AIX, V7.1, check the README file for the debugger. You can find the README file for the debugger in /usr/idebug/readme/.

#### **Cleaning up kernel and library memory**

To remove any currently unused modules in kernel and library memory, enter the following command:

slibclean

### **Uninstalling the electronic license agreement**

<span id="page-31-1"></span>The license agreement text file remains on the system after the license fileset has been uninstalled, so that you do not have to accept the product license again if you reinstall PL/I for AIX.

To remove the license agreement text file, run the commands: ODMDIR=/usr/lib/objrepos; odmdelete -o lag -q "fileset=ibmpli.license" rm -rf /usr/swlag/pli/41/\*/ibmpli.la

## <span id="page-32-0"></span>**Notices**

This information was developed for products and services offered in the U.S.A. IBM may not offer the products, services, or features discussed in this document in other countries. Consult your local IBM representative for information on the products and services currently available in your area. Any reference to an IBM product, program, or service is not intended to state or imply that only that IBM product, program, or service may be used. Any functionally equivalent product, program, or service that does not infringe any IBM intellectual property right may be used instead. However, it is the user's responsibility to evaluate and verify the operation of any non-IBM product, program, or service.

IBM may have patents or pending patent applications covering subject matter described in this document. The furnishing of this document does not give you any license to these patents. You can send license inquiries, in writing, to:

IBM Corporation J74/G4 555 Bailey Avenue San Jose, CA 95141-1099 U.S.A.

For license inquiries regarding double-byte (DBCS) information, contact the IBM Intellectual Property Department in your country or send inquiries, in writing, to:

Intellectual Property Licensing Legal and Intellectual Property Law IBM Japan, Ltd. 3-2-12, Roppongi, Minato-ku, Tokyo 106-8711

The following paragraph does not apply to the United Kingdom or any other country where such provisions are inconsistent with local law:

INTERNATIONAL BUSINESS MACHINES CORPORATION PROVIDES THIS PUBLICATION "AS IS" WITHOUT WARRANTY OF ANY KIND, EITHER EXPRESS OR IMPLIED, INCLUDING, BUT NOT LIMITED TO, THE IMPLIED WARRANTIES OF NON-INFRINGEMENT, MERCHANTABILITY OR FITNESS FOR A PARTICULAR PURPOSE.

Some states do not allow disclaimer of express or implied warranties in certain transactions, therefore, this statement may not apply to you.

This information could include technical inaccuracies or typographical errors.

Changes are periodically made to the information herein; these changes will be incorporated in new editions of the publication. IBM may make improvements and/or changes in the product(s) and/or the program(s) described in this publication at any time without notice.

Any references in this publication to non-IBM Web sites are provided for convenience only and do not in any manner serve as an endorsement of those Web sites. The materials at those Web sites are not part of the materials for this IBM product and use of those Web sites is at your own risk.

## <span id="page-33-0"></span>**Trademarks**

The following terms are trademarks or registered trademarks of International Business Machines Corp., registered in many jurisdictions worldwide:

IBM The IBM logo ibm.com AIX **CICS** DB2 POWER System p Tivoli

A current list of IBM trademarks is available at www.ibm.com/legal/ copytrade.shtml.

Microsoft, Windows, Windows NT, and the Windows logo are trademarks of Microsoft Corporation in the United States, other countries, or both.

Adobe, the Adobe logo, PostScript, and the PostScript logo are either registered trademarks or trademarks of Adobe Systems Incorporated in the United States, and/or other countries.

Linux is a registered trademark of Linus Torvalds in the United States, other countries, or both.

UNIX is a registered trademark of The Open Group in the United States and other countries.

Other product and service names might be trademarks of IBM or other companies.

# <span id="page-34-0"></span>**List of resources**

### **PL/I for AIX**

<span id="page-34-1"></span>*Installation Guide*, GC14-7322

*Language Reference*, SC14-7320

*Programming Guide*, SC14-7319

*Messages and Codes*, GC14-7321

#### **Support**

If you have a problem using PL/I for AIX, see the following site, which provides up-to-date support information www.ibm.com/software/awdtools/pli/pliaix/ support/.

### **Related publications**

<span id="page-34-2"></span>**AIX**

*Commands Reference: Volume 1, a - c*, SC23-5243 *Commands Reference: Volume 2, d - h*, SC23-5244 *Commands Reference: Volume 3, i - m*, SC23-5245 *Commands Reference: Volume 4, n - r*, SC23-5246 *Commands Reference: Volume 5, s - u*, SC23-5247 *Commands Reference: Volume 6, v - z*, SC23-5248 *General Programming Concepts: Writing and Debugging Programs*, SC23-5259

# <span id="page-36-0"></span>**Index**

#### <span id="page-36-1"></span>**[A](#page-36-1)**

- accessibility
	- [assistive technologies](#page-11-1)
	- [keyboard navigation](#page-11-1)
	- [of PL/I for AIX](#page-11-1)
	- [of this information](#page-11-1)
- [assistive technologies](#page-11-1)

#### <span id="page-36-2"></span>**[D](#page-36-2)**

• [debugger](#page-12-1)

### <span id="page-36-3"></span>**[E](#page-36-3)**

- [electronic distribution package](#page-12-1)
- [environment variables, setting](#page-27-1)
- [error messages, enabling](#page-27-2)

#### <span id="page-36-4"></span>**[F](#page-36-4)**

- v filesets
	- [checking](#page-26-1)
	- [included in installation image](#page-12-1)
	- [required](#page-15-1)
- v [format notation, rules for](#page-9-1)

#### <span id="page-36-5"></span>**[H](#page-36-5)**

- hard disk space available
	- [determining](#page-15-1)
	- [required](#page-15-1)
- hardware
	- [required](#page-15-1)

#### <span id="page-36-6"></span>**[I](#page-36-6)**

- [information](#page-28-1)
	- [HTML](#page-28-2)
	- [PDF](#page-28-3)
- installation
	- [instructions](#page-18-1)
	- [overview](#page-18-2)
	- [testing](#page-29-1)
	- [uninstallation](#page-30-1)
- [installation CD](#page-12-1)
- [installation image](#page-12-1)
- installp
	- [compiler installation](#page-19-1)
- [compiler uninstallation](#page-30-1)
- [preview installation](#page-16-1)
- [update installation](#page-23-1)
- [ITLCM](#page-26-2)

### <span id="page-37-0"></span>**[K](#page-37-0)**

• [keyboard navigation](#page-11-1)

### <span id="page-37-1"></span>**[L](#page-37-1)**

- languages
	- [environment variables](#page-27-1)
	- [locale-specific filesets](#page-15-1)
	- [supported](#page-12-1)
- license agreement
	- [previewing](#page-16-1)
	- [uninstallation](#page-31-1)
- [License Compliance Manager, IBM Tivoli](#page-26-2)
- [locales, supported](#page-12-1)
- $lslpp (1), (2)$  $lslpp (1), (2)$  $lslpp (1), (2)$

### <span id="page-37-2"></span>**[M](#page-37-2)**

- memory, cleaning
	- [kernel](#page-30-1)
	- [library](#page-30-1)
- [migration](#page-24-1)
	- [operating system](#page-24-2)
	- [product version](#page-24-1)

### <span id="page-37-3"></span>**[N](#page-37-3)**

• [national language support](#page-12-1)

### <span id="page-37-4"></span>**[O](#page-37-4)**

- operating system
	- [migration](#page-24-2)
	- [required](#page-15-1)
- [optional words, syntax notation](#page-9-1)

### <span id="page-37-5"></span>**[P](#page-37-5)**

- PL/I for AIX
	- [accessibility](#page-11-1)
- [post-installation](#page-26-3)
- [pre-installation](#page-12-2)
	- [prerequisites](#page-15-1)
- [preface](#page-8-1)
- [previewing](#page-16-1)
	- [installation](#page-16-1)
	- [license agreements](#page-16-1)
- product version
	- [migration](#page-24-1)
- v [PTF](#page-22-1)
- publications
	- [PL/I for AIX](#page-34-1)
	- [related](#page-34-2)

#### <span id="page-38-0"></span>**[R](#page-38-0)**

- [railroad track format, how to read](#page-9-1)
- [repeated words, syntax notation](#page-9-1)
- [required words, syntax notation](#page-9-1)
- [rules for syntax notation](#page-9-1)

### <span id="page-38-1"></span>**[S](#page-38-1)**

- v SMIT
	- [compiler installation](#page-18-3)
	- [compiler uninstallation](#page-30-1)
	- [preview installation](#page-16-1)
	- [update installation](#page-23-2)
- software
	- [optional](#page-15-1)
	- [required](#page-15-1)
- v [syntax notation, rules for](#page-9-1)

#### <span id="page-38-2"></span>**[T](#page-38-2)**

• [testing the installation](#page-29-1)

### <span id="page-38-3"></span>**[U](#page-38-3)**

- [uninstallation](#page-30-2)
	- [basic](#page-30-1)
	- [debugger](#page-30-1)
	- [electronic license agreement](#page-31-1)
- [update installation](#page-22-1)
	- [overview](#page-22-2)
	- [preparing](#page-22-3)

# **Readers' Comments — We'd Like to Hear from You**

**Enterprise PL/I for z/OS PL/I for AIX Rational Developer for System z PL/I for Windows Installation Guide Version 3 Release 1**

#### **Publication No. GC14-7322-00**

We appreciate your comments about this publication. Please comment on specific errors or omissions, accuracy, organization, subject matter, or completeness of this book. The comments you send should pertain to only the information in this manual or product and the way in which the information is presented.

For technical questions and information about products and prices, please contact your IBM branch office, your IBM business partner, or your authorized remarketer.

When you send comments to IBM, you grant IBM a nonexclusive right to use or distribute your comments in any way it believes appropriate without incurring any obligation to you. IBM or any other organizations will only use the personal information that you supply to contact you about the issues that you state on this form.

Comments:

Thank you for your support.

Send your comments to the address on the reverse side of this form.

If you would like a response from IBM, please fill in the following information:

Name Address And Address Address Address And Address Address Address Address And Address Address And Address A

Company or Organization

Phone No. **Email address** 

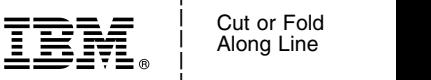

Along Line \_ \_ \_ \_

and the state of the state of the \_ \_

\_ and the state of the state of the \_

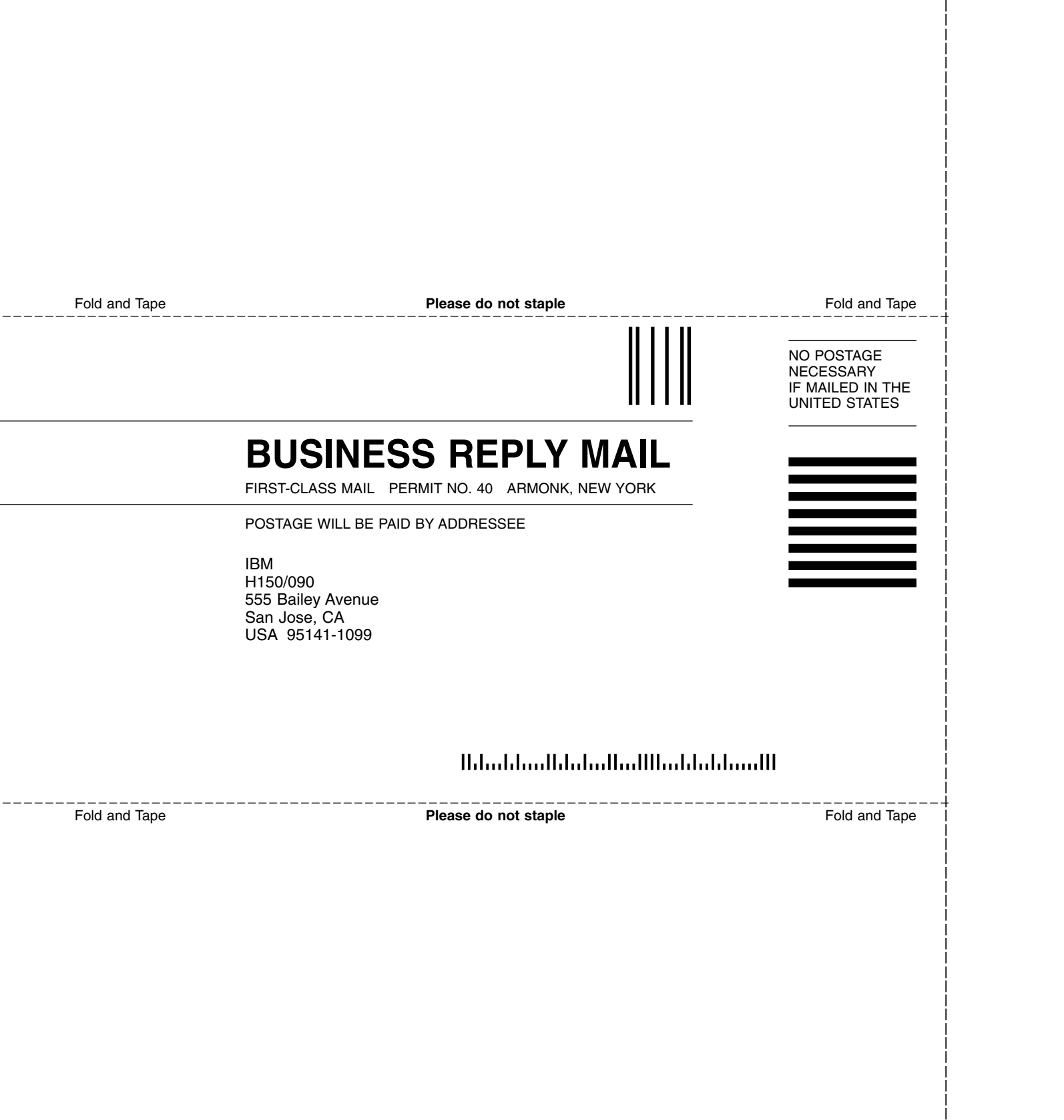

and the state of the state of the \_

\_

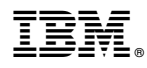

Product Number: 5724-H45

Printed in USA

GC14-7322-00

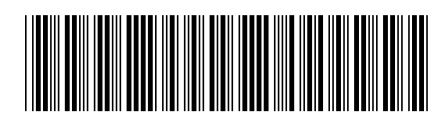